# **SYSTEM SSN-04**

# **INSTRUKCJA MONTAŻU i OBSŁUGI SYSTEMU CENTRALNEGO STEROWANIA ROLET SSN-04**

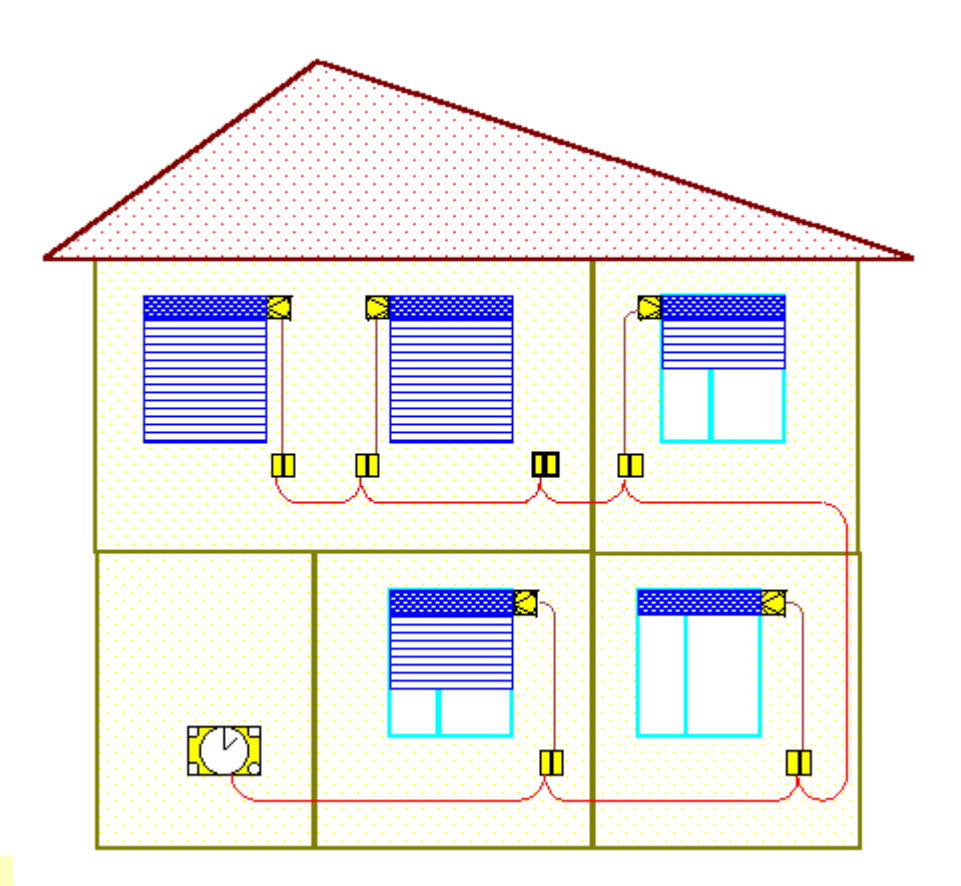

## **INSTRUKCJA MONTAŻU**

### KONFIGUROWANIE SYSTEMU

System nasz może być skonfigurowany na kilka sposobów. Konfiguracja zależy od indywidualnych wymogów użytkownika i warunków w jakich system ma działać. Jednak niezależnie od wyboru konfiguracji obowiązuje zasada: do każdego napędu musi być podłączony jeden sterownik

## **ST--01.**

Sterownik St-01 umożliwia zamykanie i otwieranie "swojej" rolety. Pojedyncze naciśnięcie klawisza spowoduje rozpoczęcie zamykania lub otwierania. Jest to tak zwane działanie z

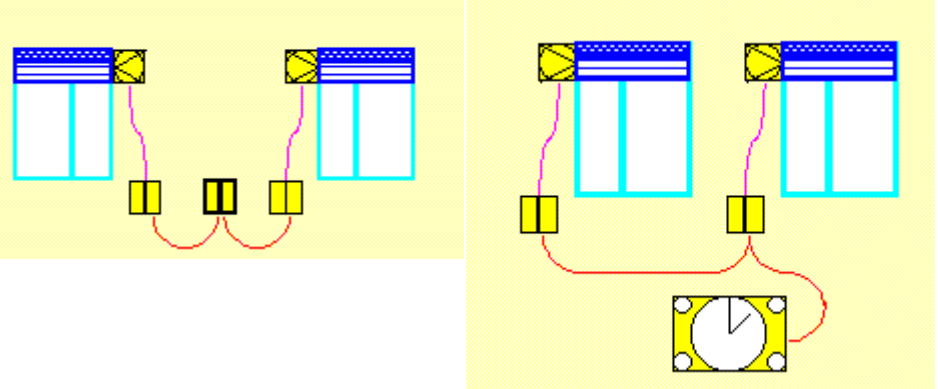

podtrzymaniem. Kolejne naciśnięcie któregokolwiek klawisza w czasie ruchu rolety spowoduje jej zatrzymanie. Pozwala to na pełne zamknięcie lub otwarcie rolety jednym naciśnięciem klawisza jak również na zatrzymanie rolety w dowolnym miejscu. Funkcja ta nosi również nazwę "komfort".

Sterownik grupowy ST-02 pozwala na sterowanie dowolna ilością sterowników ST-01. Zastosowanie ST-02 pozwala na sterowanie grupą rolet zamykanych i otwieranych za pomocą jednego wyłącznika ręcznego. Dzięki temu można wydzielić grupy rolet (elewacje, kondygnacje lub pomieszczenia) obsługiwane jednym wyłącznikem.

Zasosowanie centralki CR-02 umożliwia lokalne (za pomocą klawiatury), zdalne (za pomocą pilota) i automatyczne (według wcześniej zaprogramowanego czasu) sterowanie każdą roletą indywidualnie lub grupą rolet. Centralka pozwala określić numery rolet wchodzące w skład każdej grupy oraz zaprogramować czasy otwarcia i zamknięcia rolet lub grup w poszczególnych dniach tygodnia.

# **SYMBOLE**

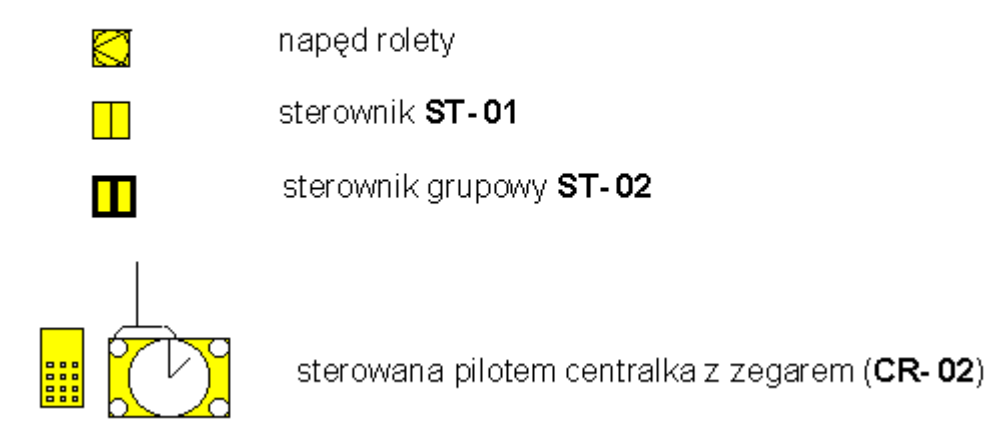

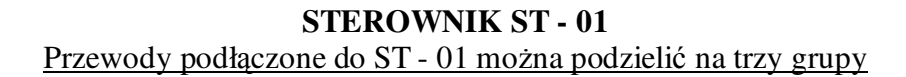

1.Przewody zasilające

- napięcie zasilające 220VAC przewód 1 złącze oznaczone G1-1
- napięcie zasilające 220VAC przewód 2 złącze oznaczone G1-2

2.Linie sygnałowe - połączenia pomiędzy sterownikami i centralką - przewód sterujący - złącze oznaczone GN02 - WEJ - masa - złącze oznaczone GN02 - GND

> 3.Przewody zasilające napęd - przewód góra - złącze oznaczone G2 - 5 - przewód wspólny - złącze oznaczone G2 - 4 - przewód dół - złącze oznaczone G2 - 3

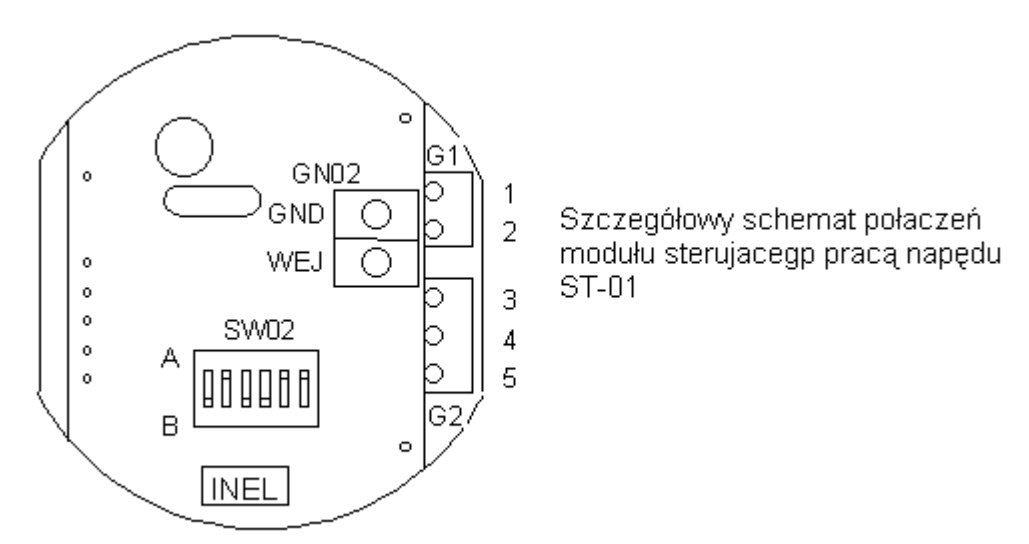

**SW-02** jest przełącznikiem typu DIP-SWITCH służącym do ustalania numeru modułu w systemie, tak by mógł on rozpoznawać skierowane do siebie polecenia pochodzące z centralki lub sterownika grupowego. Szczegółowy opis sposobu ustawiania numerów urządzeń znajduje się dalej.

### **STEROWNIK GRUPOWY ST - 02.**

Przewody podłączone do ST - 02 można podzielić na dwie grupy 1.Przewody zasilające - napięcie zasilające 220VAC przewód 1 - złącze oznaczone X2-1 - napięcie zasilające 220VAC przewód 2 - złącze oznaczone X2-2

2.Linie sygnałowe - połączenia pomiędzy sterownikami i centralką - przewód sterujący - złącze oznaczone GN02 - 4 - masa - złącze oznaczone GN02 - 3

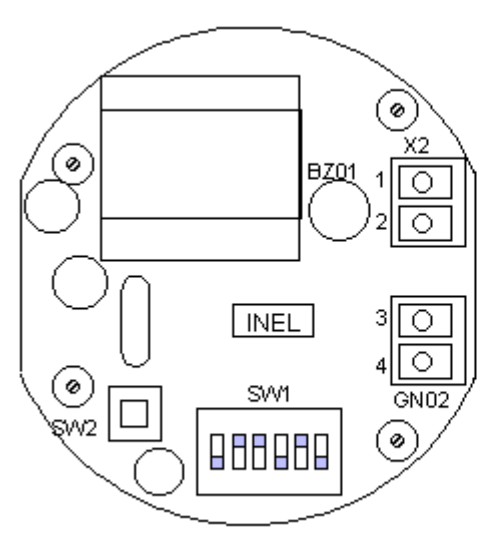

Szczegółowy schemat połączeń sterownika grupowego ST-02.

SW-1 jest przełacznikiem typu DIP-SWITCH służącym do ustalania grup napędów w systemie które mają reagować na wydane z tego sterownika rozkazy.

Szczegółowy opis spsobu ustawiania numerów urządzeń znajduje się dalej.

# **CENTRALKA STERUJĄCA Z ZEGAREM (CR-02)**

Centralka podłączana jest do sieci i posiada tylko złącze szyny sterującej ( dwa przewody) oraz zasilanie 220V AC (złącze G4).

> 1.Linie sygnałowe-wyjście do modułów sterujących (złącze G1) - linia sygnałowa do zacisku G1-1 - masa do zacisku G1-2

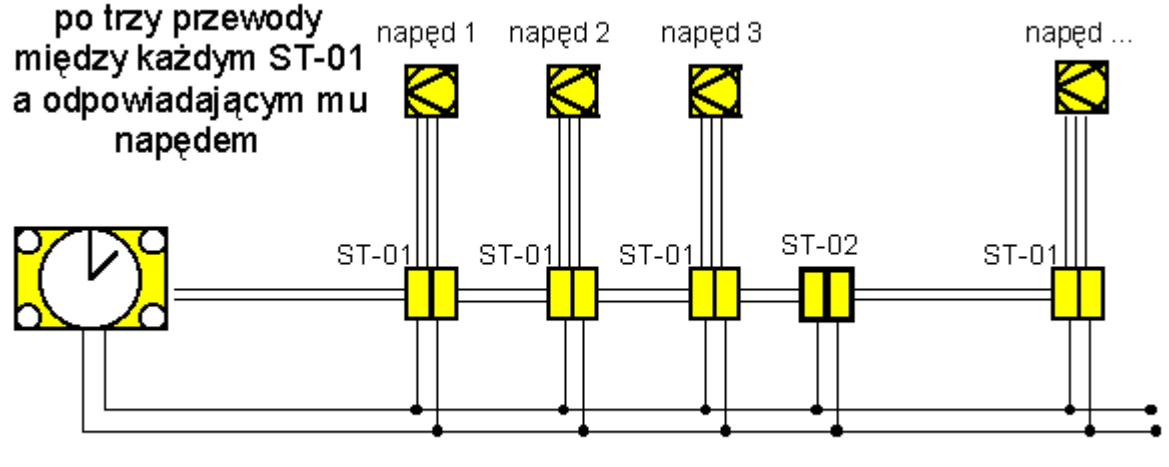

# **SCHEMAT POŁĄCZEŃ URZĄDZEŃ**

do każdego urządzenia sieć 220VAC

Schemat przedstawiony powyżej przedstawia sposób połączenia poszczególnych urządzeń. Sterowniki ST-01 i ST-02 montowane są podtynkowo do puszek o podwójnej głębokości i zasilane napięciem 220 VAC. A więc do każdej puszki musi być doprowadzona sieć zasilająca. W przypadku puszki sterownika ST-01 muszą być doprowadzone również przewody od silnika napędu. Pomiędzy wszystkimi puszkami (zarówno z ST-01 jak i z ST-02) poprowadzić trzeba dwużyłowy kabel (możliwie w ekranie np. taki jaki używa się do sprzętu audio). Z dowolnej puszki taki sam kabel należy doprowadzić do miejsca w którym przewidziany jest montaż centralki CR-02. Takie okablowanie pozwoli na instalację naszego systemu.

### **KONFIGUROWANIE SYSTEMU SSN-04**

Aby możliwe było sterowanie za pomocą pilota każdej rolet osobno to musi ona mieć swój numer w systemie. Konfigurowanie systemu polega więc po pierwsze na nadaniu numerów poszczególnym sterownikom ST-01. Numery te odpowiadają numerom rozkazów z pilota zdalnej regulacji. Drugi etap konfiguracji polega na zaprogramowaniu grup w sterownikach ST-02, czyli na przypisaniu grupy sterowników ST-01 do danego sterownika ST-02.

## **USTAWIANIE NUMERU W STEROWNIKACH ST-01**

Aby ustawić numer urządzenia należy :

 - wybrać sobie numer (z zakresu od 1 do 64) rozkazu którym sterowany ma być dany napęd. -ustawić go na przełączniku **SW02**

Położenie przełącznika SW02 pokazano na schemacie modułu ST- 01. Ponieważ z pilota podajemy numer urządzenia w systemie dziesiętnym a na przełącznikach jest on ustawiany w kodzie dwójkowym, poniżej zamieszczono zestawienie numerów urządzeń i odpowiadających im ustawień przełącznika SW02.

- **^** oznacza przełącznik jednostkowy w położeniu A - przesunięty w górę.

- **v** oznacza przełącznik jednostkowy w położeniu B - przesunięty w dół.

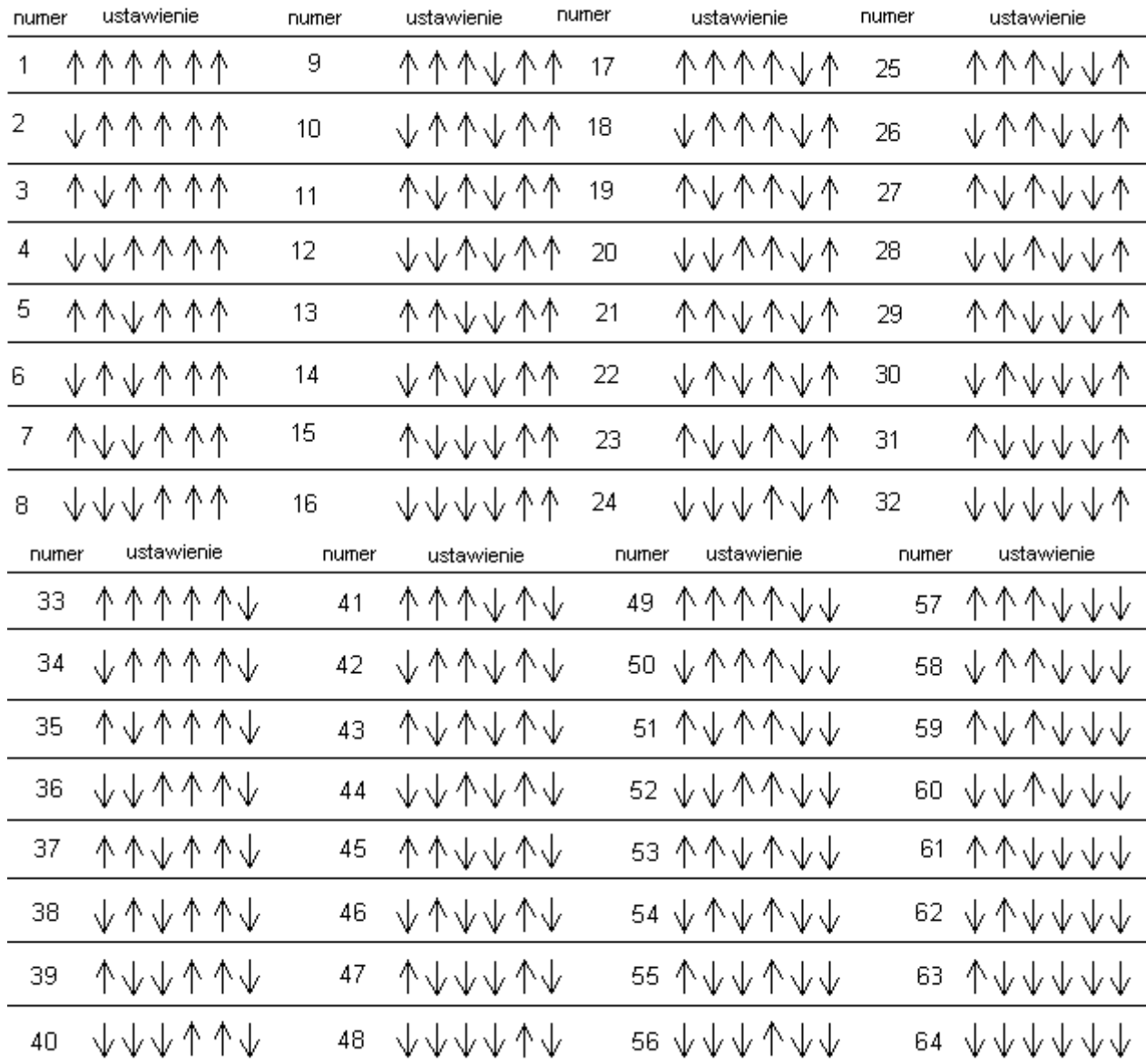

### **USTAWIANIE STEROWNIKA GRUPOWEGO ST-02**

Jeden sterownik ST-02 może sterować całą grupą sterowników ST-01. Grupa może składać się z dowolnej ilości sterowników o dowolnych numerach. Sterowniki wchodzące w skład każdej grupy są określone prez odpowiednie zaprogramowanie centralki. Grupa ma przydzielony numer z zakresu od 1 do 16.

Aby ustawić numer grupy rolet sterowanych urządzeniem ST-02 należy odpowiednio ustawić przełącznik **SW1**.

Położenie przełącznika SW1 pokazano na schemacie modułu ST-02.

- ^ oznacza przełącznik jednostkowy w położeniu A - przesunięty w górę (ON).

- v oznacza przełącznik jednostkowy w położeniu B - przesunięty w dół (OFF).

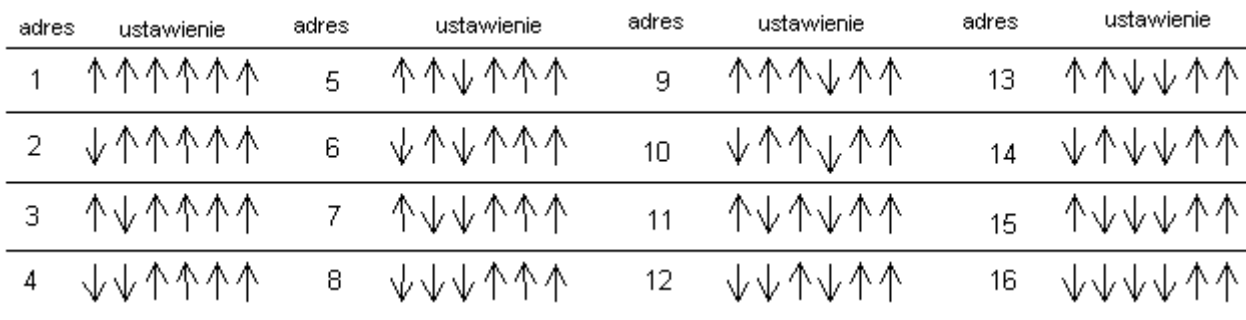

# **Sterownik ST-01**

### Schemat podłączenia sterownika ST-01

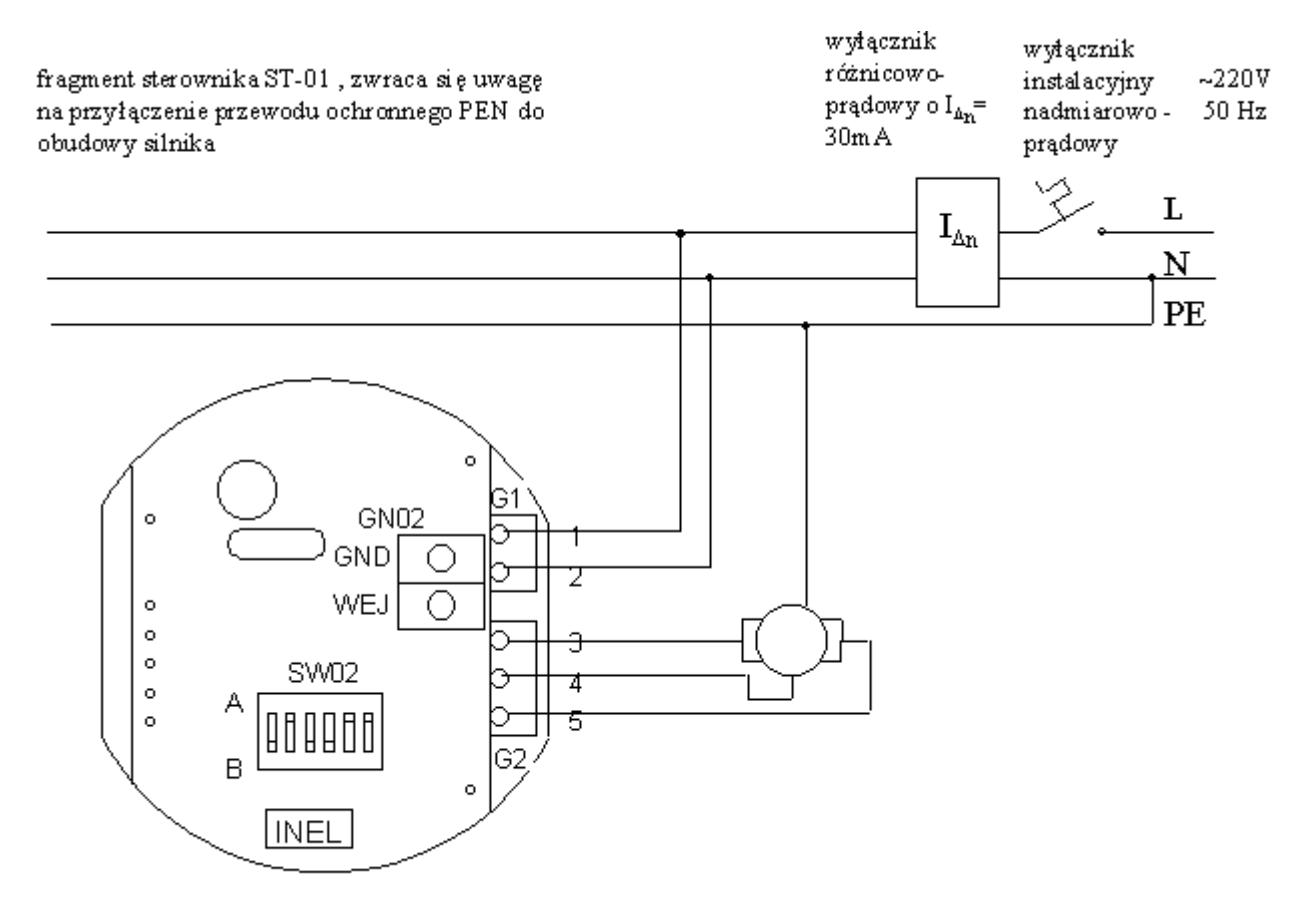

Każdy sterownik ST-01 musi być podłączony w/g powyższego schematu. Wszystkie sterowniki ST-01 powinny być połączone pomiędzy sobą szyną sygnałową. Gniazda GN02 wszystkich sterowników w systemie muszą być połączone równolegle, czyli wszystkie zaciski GND połączone muszą być ze sobą i odpowiednio wszystkie zaciski WEJ również muszą być połączone ze sobą.

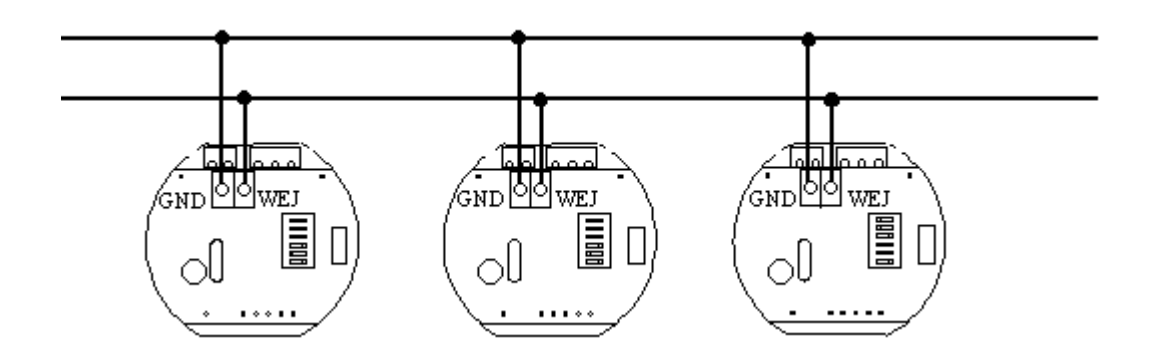

# **Sterownik grupowy ST-02**

Sterownik grupowy ST-02 powinien być podłączony w/g poniższego schematu.

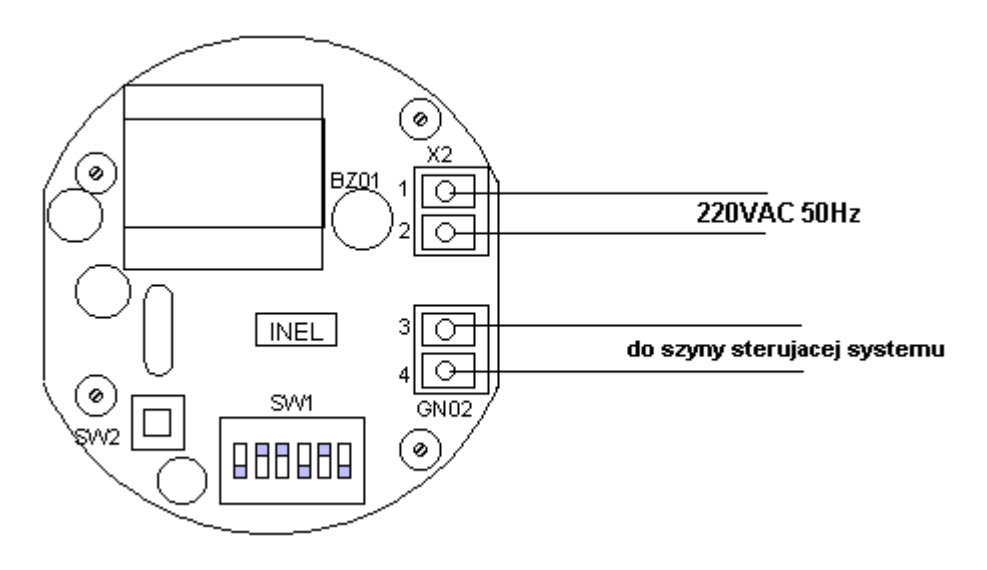

## **Schemat podłączenia sterownika ST-00**

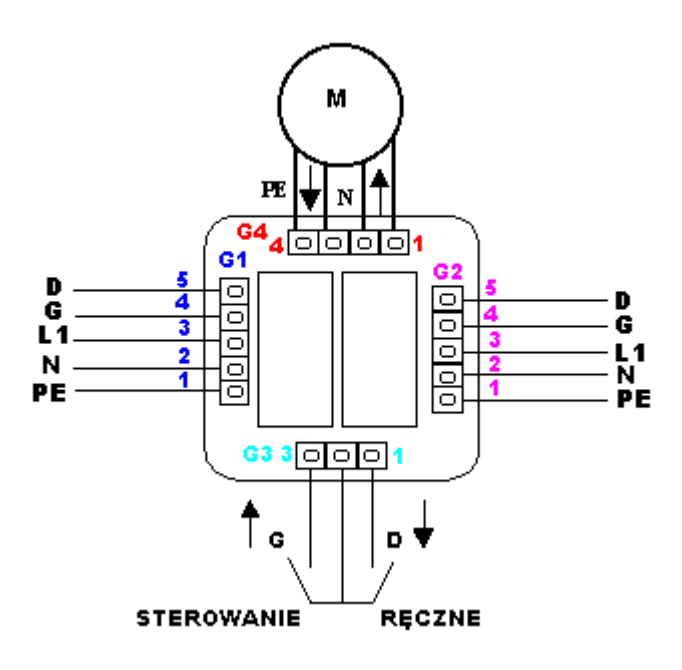

Powyższy rysunek pokazuje sposób podłączenia sterownika ST-00.

- 1.Do listwy z 3 konektorami oznaczonej G3 należy podłączyć wyłącznik żaluzjowy Zacisk 1 do klawisza DÓŁ Zacisk 2 do wspólnego Zacisk 3 do klawisza GÓRA.
- 2. Do listwy z 4 konektorami oznaczonej G4 należy podłączyć silnik napędu Zacisk 1 do przewodu GÓRA
	- Zacisk 2 do przewodu wspólnego Zacisk 3 do przewodu DÓŁ. Zacisk 4 do przewodu ochronnego
- 3. Do listwy z 5 konektorami oznaczonej G1 należy podłączyć odpowiednio : Zacisk 5 napięcie sterujące DÓŁ ze sterownika ST-01 lub z poprzedniego ST-00 Zacisk 4 napięcie sterujące GÓRA ze sterownika ST-01 lub z poprzedniego ST-00 Zacisk 3 napięcie zasilające 230V przewód L1. Zacisk 2 napięcie zasilające 230V przewód N. Zacisk 1 napięcie zasilające 230V przewód ochronny PE
- 4. Do listwy z 5 konektorami oznaczonej G2 należy podłączyć odpowiednio : Zacisk 5 napięcie sterujące DÓŁ do następnego sterownika ST-00 Zacisk 4 napięcie sterujące GÓRA do nastepnego ST-00 Zacisk 3 napięcie zasilające 230V do następnego sterownika ST-00 (przewód L1). Zacisk 2 napięcie zasilające 230V do następnego sterownika ST-00 (przewód N) Zacisk 1 napięcie zasilające 230V do następnego sterownika ST-00 (przewód ochronny PE)

**Połączenie sterowników ST-00 w podgrupie.** 

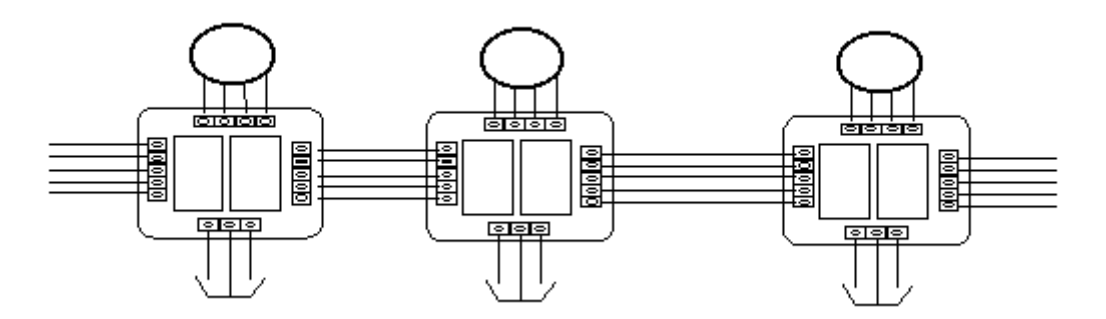

**Połączenie sterowników ST-00 ze sterownikami ST-01.** 

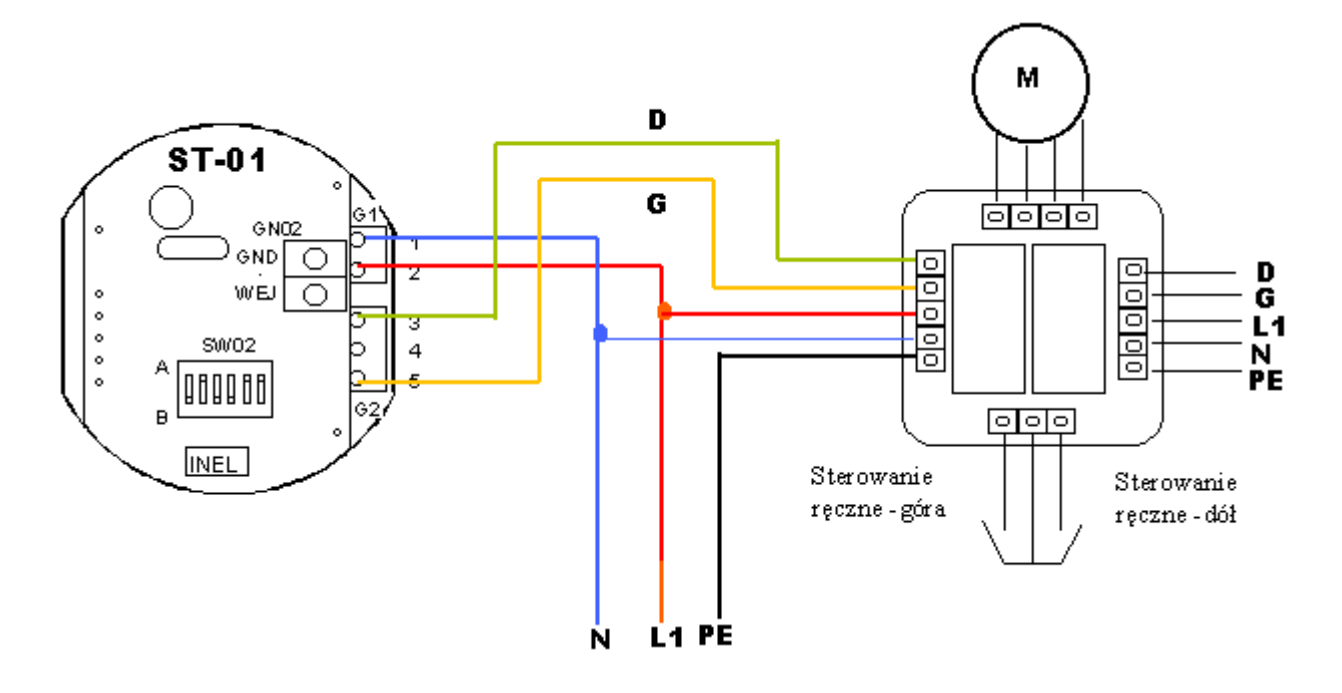

Aby stworzyć podgrupę należy połączyć sterownik ST-01 z pierwszym sterownikiem ST-00 ściśle wg powyższego schematu. Pozostałe sterowniki ST-00 należy połączyć wg rysunku poprzedniego. W zależności od potrzeb można wprowadzić sterowniki ST-02 i centralkę CR-02 tworząc w ten sposób rozszerzony system SSN-03.

# **Obsługa centralki.**

### **Funkcje centralki.**

Centralka umożliwia:

- • bezpośrednie (z klawiatury centralki) otwieranie i zamykanie pojedynczych rolet lub grup rolet,
- • otwieranie i/lub zamykanie automatyczne pojedynczych rolet lub grup rolet o zaprogramowanej wcześniej godzinie określonych dni tygodnia,
- • zdalne (z pilota) otwieranie i zamykanie pojedynczych rolet lub grup rolet z możliwością zablokowania tej funkcji (poprzez zablokowanie działania odbiornika radiowego),

### **Podłączenie centralki.**

Centralka zasilana jest z sieci 220VAC. Przewody sieciowe należy podłączyć do gniazda oznaczonego **X3**. Z gniazda oznaczonego **W3** trzeba wyprowadzić kabel dwużyłowy do sterownika **ST-01**. Przewód znajdujący się bliżej otworu w płytce należy połączyć z masą **GND** sterownika **ST-01**. Drugi przewód z wtyku **W3** centrali **CR-02** należy połączyć z końcówką **WEJ** sterownika **ST-01**.

### **Ekran i klawiatura**

Centralka dysponuje ekranem LCD pozwalającym wyświetlić 2 linijki po 16 znaków każda oraz klawiaturą foliową o 8 klawiszach. Poszczególne klawisze są oznaczone następującymi znakami i w różnych stanach pracy wykonują następujące funkcje:

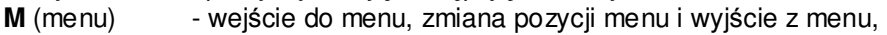

**T** (tak) - potwierdzenie.

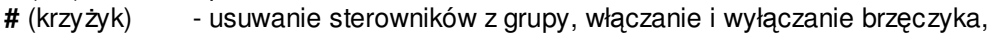

- **\*** (gwiazdka) dodawanie sterowników do grupy, włączanie i wyłączanie radia,
- **<=** (w lewo) zmiana pozycji wskaźnika na ekranie, włączanie i wyłączanie programów,
- **=>** (w prawo) zmiana pozycji wskaźnika na ekranie,
- **^** (w górę) zmiana numeru lub wartości, bezpośrednie sterowanie otwieraniem,
- **v** (w dół) zmiana numeru lub wartości, bezpośrednie sterowanie zamykaniem.

### **Stany pracy centralki.**

Wyróżniamy następujące stany pracy centralki (wybierane klawiszem **M**):

- • normalny stan pracy,
- • ustawianie programów otwierania lub zamykania rolet lub grup rolet o określonej porze,
- • definiowanie grup rolet, a więc ustawianie jakie napędy należą do grupy o określonym numerze,
- • ustawianie aktualnego czasu, daty i dnia tygodnia (zegar i kalendarz),
- • rejestracja pilotów, które mogą, za pośrednictwem centralki sterować roletami i/lub grupami rolet.

### **Normalny stan pracy (czuwanie)**

W normalnym stanie pracy na ekranie pokazywane są następujące informacje :

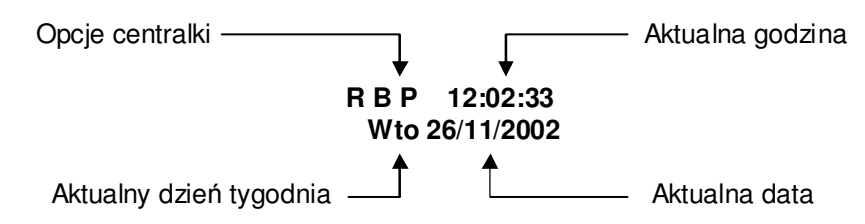

W dolnej linijce ekranu jest widoczna aktualna data i dzień tygodnia. W górnej linijce ekranu jest widoczny aktualny czas z dokładnością do sekund oraz litery określające opcje pracy centralki. Jeżeli dana litera jest widoczna na ekranie, to odpowiadająca jej opcja jest włączona, jeżeli litera jest niewidoczna, to odpowiadająca jej litera jest wyłączona.

Opcja **R** (włączana i wyłączana klawiszem **\***) oznacza , że centralka będzie reagować na sygnały z

pilota (radiowe). Jeżeli wyłączymy opcję **R** to centralka na sygnały z pilota reagować nie będzie, co zabezpiecza system przed próbami włamania się do systemu drogą radiową.

Opcja **B** (włączana i wyłączana klawiszem **#**) oznacza, że rozkazy otwierania lub zamykania wysyłane przez centralkę do odpowiednich napędów, będą sygnalizowane krótkim dźwiękiem brzęczyka.

Opcja **P** (włączana i wyłączana klawiszem **<**) oznacza, że realizowane będą, ustawione wg czasu i dnia tygodnia, programy otwierania i zamykania napędów lub grup napędów.

### **Sterowanie napędami**

Otwieranie/zamykanie napędu lub grupy napędów może być zapoczątkowane z klawiatury centralki (klawiszami **^** lub **v**), poleceniem z pilota lub wystąpieniem zaprogramowanego w centralce momentu czasu. Polecenie sterowania może dotyczyć pojedynczego napędu (sterownika) lub grupy napędów. W skład grupy napędów może wchodzić dowolna (od 0 do 64) ilość napędów o dowolnych, określonych w definicji grupy, numerach. W przypadku operacji na grupie sterowników, pomiędzy rozkazami otwarcia lub zamknięcia kierowanymi przez centralkę do kolejnych sterowników, występuje opóźnienie ok. 0,5 sekundy, tak więc wykonanie całej operacji może, w przypadku licznej grupy, zająć do ok. pół minuty.

Podczas wysyłania rozkazu do napędu, w miejscu liter opcji wyświetlana jest informacja, jaka operacja i na którym napędzie jest realizowana. Informacja ta ma postać :

**Otw. xx** lub **Zam. xx** lub **Stop xx**, gdzie **xx** jest numerem napędu z zakresu od **01** do **64**.

Jeżeli włączona jest opcja **B**, to fakt sterowania napędem jest jednocześnie sygnalizowany krótkim dźwiękiem brzęczyka.

### **Sterowanie napędami bezpośrednio z klawiatury centralki.**

Po naciśnięciu, w normalnym stanie pracy, klawisza **^** lub **v**, pojawi się, w górnej linijce ekranu, zapytanie **Otw. ? (T/M)** lub odpowiednio **Zam. ? (T/M)**. Zapytanie to jest prośbą o potwierdzenie zamiaru wywołania operacji otwierania lub zamykania. Naciśnięcie w odpowiedzi klawisza **M** oznacza rezygnację z wywołania operacji i spowoduje powrót do normalnego trybu pracy. Natomiast naciśnięcie w odpowiedzi klawisza **T** (tak, potwierdzenie) spowoduje przejście do fazy określenia czy chodzi o pojedynczy sterownik, czy o grupę sterowników i określenia numeru sterownika czy też grupy sterowników.

W górnej linijce ekranu pokazany zostanie tekst: **Otw. S01 ? (T/M)** lub **Zam. S01 ? (T/M)**.

Litera **S** oznacza pojedynczy sterownik. Podkreślenie pod **S** jest wskaźnikiem, który sygnalizuje, że klawiszem **^** lub **v** można podkreśloną wartość, w tym wypadku **S**, zmienić na inną, w tym wypadku **G**, oznaczającą grupę sterowników. Kolejne naciśnięcia klawisza **^** lub **v** będą powodowały zmianę **G** na **S** i z powrotem **S** na **G**. Klawiszem **>** można przesunąć wskaźnik (podkreślenie) spod litery **S** lub **G** pod numer (dokładnie pod drugą cyfrę numeru jak np. **01**). Ze wskaźnikiem w tym położeniu, można klawiszami **^** lub **v** zmieniać numer pojedynczego sterownika ( w zakresie od **01** do **64**) lub grupy sterowników (w zakresie od **01** do **16**). Tekst **(T/M)** w prawym krańcu górnej linijki przypomina nam, że możemy zrezygnować z wywołania operacji zamykania lub otwierania naciskając klawisz **M** lub potwierdzić zamiar wykonania operacji naciskając klawisz **T**. W tym ostatnim wypadku operacja zostanie natychmiast rozpoczęta.

### **Funkcje głównego menu**

Kolejne naciśnięcia w normalnym stanie pracy klawisza **M** wybierają kolejne pozycje głównego menu pokazywane w dolnej linijce ekranu, a więc:

- **Programy ? (T/M)** definiowanie programów automatycznego otwierania i zamykania wg zegara.
- **Grupy ? (T/M)** definiowanie grup sterowników,
- **Zegar ? (T/M)**  ustawianie aktualnego czasu i daty,
- **Piloty ?** (T/M) rejestracia pilotów.

Kolejne naciśnięcie klawisza **M** spowoduje powrót do normalnego stanu pracy, natomiast naciśnięcie klawisza **T** spowoduje wybranie pozycji menu pokazywanej aktualnie w dolnej linijce ekranu. Poszczególne pozycje głównego menu są opisane poniżej.

### **Definiowanie programów automatycznego otwierania i zamykania wg zegara.**

Centralka pozwala na zdefiniowanie programów automatycznego otwierania i zamykania wg ustalonego czasu zegara dla pojedynczych sterowników lub grup sterowników. Ustalonym czasem jest określona godzina w określonych (od - do) dniach tygodnia. Maksymalna możliwa do zdefiniowania ilość programów wynosi 32 (od 01 do 32). Po wybraniu z menu głównego pozycji **Programy ?** na ekranie pojawi się definicja programu 01, np.

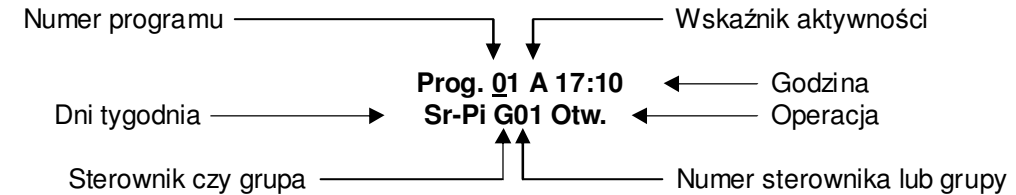

Wskaźnik (podkreślenie) pod numerem programu wskazuje, że naciskając klawisz **^** lub **v** możemy zmieniać wyświetlaną aktualnie definicję programu dla programów od 01 do 32. Wskaźnik aktywności sygnalizuje czy pokazywany program jest aktywny (litera **A**) czy nieaktywny (litera **N**). Jeżeli program nie jest aktywny, to pozostałe informacje (tzn. godzina, dni tygodnia i t.d.) nie są wyświetlane. Klawiszami **<** i **>** możemy zmieniać położenie wskaźnika (podkreślenia) na ekranie, wskazując pola których wartość ma być zmieniona przy użyciu klawiszy **^** i **v**. I tak przesuwając podkreślenie pod wskaźnik aktywności i naciskając klawisz **^** lub **v** możemy zmienić **A** na **N** lub ewentualnie **N** na **A**. Jeżeli program jest aktywny (wskaźnik aktywności **A**) to mamy możliwość zmiany wartości pozostałych pól. Przesuwając podkreślenie pod liczbę oznaczającą godzinę możemy ją zmienić (klawiszem **^** i/lub **v**) w zakresie od 00 do 23. Przesuwając podkreślenie pod liczbę oznaczającą minuty możemy je zmienić (klawiszem **^** i/lub **v**) w zakresie od 00 do 55 co 5 minut. Podobnie można zmienić wartości pozostałych pól, a więc : od którego do którego dnia tygodnia program ma być aktywny, czy ma działać na pojedynczy sterownik czy na grupę sterowników i o jakim numerze a w końcu jaka operacja (otwarcia czy zamknięcia) ma być wykonywana.

### **Definiowanie grup sterowników.**

Centralka pozwala na zdefiniowanie grup sterowników na których będą przeprowadzane operacje otwarcia lub zamknięcia jednym poleceniem z pilota, z klawiatury centralki lub z programu automatycznego otwierania i zamykania wg ustalonego czasu zegara. Grupa może zawierać dowolną (od 0 do 64) ilość sterowników o dowolnych numerach. Maksymalna możliwa do zdefiniowania ilość grup wynosi 16 (od 01 do 16). Po wybraniu z menu głównego pozycji **Grupy ?** na ekranie pojawi się definicja grupy 01, np.

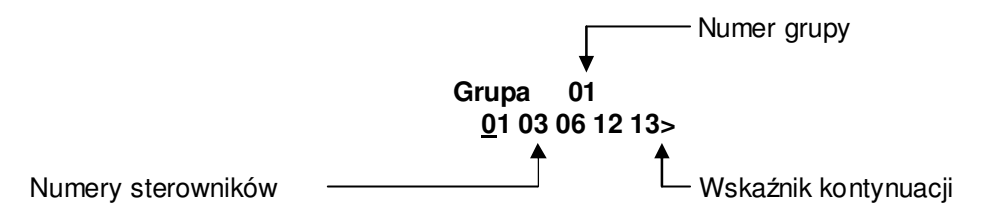

Naciskając klawisz **^** lub **v** możemy zmieniać wyświetlaną aktualnie definicję grupy dla grup od 01 do 16. W dolnej linijce pokazywane są numery należących do grupy sterowników (elementów grupy). Pod pierwszym elementem pokazywane jest wskaźnik (podkreślenie). Ze względu na rozmiar ekranu pokazywanych jest nie więcej niż 5 elementów. Jeżeli do grupy należy więcej niż 5 elementów, to początkowo pokazywanych jest pierwszych 5 elementów, a z prawej strony dolnej linijki jest pokazywany wskaźnik kontynuacji w prawo (**>**). Klawiszem **>** możemy przesuwać wskaźnik (podkreślenie) w prawo. Po osiągnięciu ostatniego elementu, jeżeli są dalsze (pokazywany jest wskaźnik kontynuacji) naciśnięcie klawisza **>** spowoduje pokazanie najbliższego niewidocznego elementu i ukrycie pierwszego z lewej z widocznych. Po lewej stronie dolnej linijki ekranu pojawi się wskaźnik kontynuacji z lewej (**<**). Analogicznie działa przesuwanie podkreślenia w lewo (klawiszem (**<**). W efekcie dysponujemy okienkiem w którym może być pokazywane maksymalnie 5 elementów. Okienko to przesuwa się w prawo lub w lewo jeżeli po lewej lub prawej stronie okienka są elementy grupy nie pokazywane na ekranie (sygnalizuje to wskaźnik kontynuacji **<** i/lub **>** po odpowiednio lewej i/lub prawej stronie dolnej linijki) i podkreślenie osiągnie koniec linijki.

Jeżeli do grupy nie należą żadne elementy to w dolnej linijce pokazywany jest tekst **Pusta !!!**.

Dodanie elementu do grupy odbywa się przez naciśnięcie klawisza **\*** (gwiazdka). W dolnej linijce pojawia się pytanie **Dodaj xx ?** gdzie **xx** oznacza numer elementu (sterownika), który będzie dodany

do grupy po naciśnięciu klawisza **T** (tak, potwierdzenie). Proponowany numer zależy od położenia podkreślenia na ekranie i od tego jakie elementy należą już do grupy. Proponowane są tylko numery sterowników nie należących jeszcze do grupy. Numer ten możemy zmienić korzystając z klawiszy **^** lub **v**. Z dodania elementu do grupy możemy zrezygnować naciskając klawisz **M**.

Usunięcie elementu z grupy odbywa się przez naciśnięcie klawisza **#** (krzyżyk). W dolnej linijce pojawia się pytanie **Usun xx ?** gdzie **xx** oznacza numer elementu (sterownika), który będzie usunięty z grupy po naciśnięciu klawisza **T** (tak, potwierdzenie). Numer ten możemy zmienić korzystając z klawiszy **^** lub **v**. Proponowany numer zależy od położenia podkreślenia. Proponowane są tylko numery sterowników należących do grupy. Z usunięcia elementu z grupy możemy zrezygnować naciskając klawisz **M**.

#### **Ustawianie aktualnego czasu i daty**

Czas odmierzany jest przez wewnętrzny zegar zachowujący swoje ustawienia nawet w przypadku przerwy w zasilaniu centralki. Aby programy automatycznego otwierania i zamykania według nastawionego czasu działały prawidłowo, niezbędne jest ustawienie aktualnego czasu i daty oraz dnia tygodnia. Po wybraniu z menu głównego pozycji **Zegar ?** na ekranie pojawi się prośba o ustawienie zegara, np. :

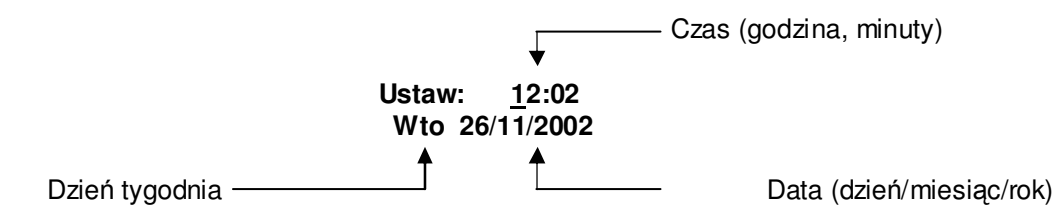

Wartości godzin, minut, dnia tygodnia, dnia miesiąca, samego miesiąca i roku są zmieniane przy pomocy klawisza **^** (w górę) i klawisza **v** (w dół). Widoczne na ekranie podkreślenie, początkowo pod wartością określającą godziny, wskazuje, która wartość będzie zmieniona. Po ustawieniu daty i czasu należy nacisnąć klawisz **T** aby potwierdzić zmianę i powrócić do normalnego stanu pracy. Naciśnięcie klawisza **M** spowoduje powrót do normalnego stanu pracy bez zapamiętania wprowadzonych zmian.

### **Rejestracja pilotów**

W systemie można zarejestrować 4 piloty na pozycjach o numerach od 1 do 4. Każdy pilot zdalnego sterowania posiada czteroznakowy kod, podany na wewnętrznej stronie pokrywy baterii. W skład kodu wchodzą cyfry od 0 do 9 i litery od A do F. Aby zarejestrować pilota należy wpisać jego kod na jednej z czterech dostępnych w centralce pozycji. Żaden pilot nie posiada kodu **0000**, tak więc wpisanie tego kodu oznacza brak rejestracji pilota na danej pozycji. Po wybraniu z menu głównego pozycji **Piloty ?** na ekranie pojawi się kod pilota przypisany pozycji 01, np.

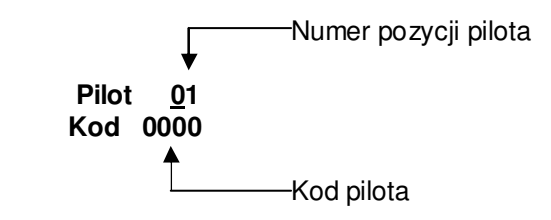

Wskaźnik (podkreślenie) pod numerem pozycji pilota wskazuje, że naciskając klawisz **^** lub **v** możemy zmieniać wyświetlany aktualnie kod pilota dla pozycji od 01 do 04. Aby zmienić kod pilota należy klawiszem **<** lub **>** przesunąć podkreślenie wskazując znak, którego wartość ma być zmieniona przy użyciu klawiszy **^** i **v**.

### **Obsługa pilota.**

Pilot pozwala zaadresować do 64 napędów (o numerach od 1 do 64) indywidualnie lub grupowo. Uzyskuje się to przez naciśnięcie odpowiednich klawiszy pilota w określonej kolejności. Przyjęcie naciśnięcia klawisza jest sygnalizowane krótkim dźwiękiem. Długi dźwięk o zmiennej wysokości sygnalizuje błąd w sekwencji

naciska z zakładzie klawiszy. Jeden dłuższy dźwięk oznacza gotowość do przyjęcia nowej przyjęcia nowej przyjęc<br>Zakładzie

**1**. Aby uruchomić lub zatrzymać pojedynczy napęd o numerze w zakresie od 1 do 9 należy kolejno nacisnąć : klawisz z cyfrą ( 1 do 9) odpowiadającą numerowi napędu a następnie klawisz funkcji (  $stop, \wedge$  - do góry,  $\forall$  - w dół).

np. aby uruchomić urządzenie nr 4 (w kierunku do góry) należy nacisnąć kolejno:

$$
\overset{4}{\bigcirc\bigcirc}\overset{\triangle}{\bigcirc}
$$

aby zatrzymać pracujące urządzenie nr 7 należy nacisnąć kolejno:

$$
\overset{7}{\bigcirc} \overset{\text{STOP}}{\bigcirc}
$$

**2**. Aby uruchomić lub zatrzymać pojedynczy napęd o numerze wyrażającym się liczbą dwucyfrową (w zakresie od 10 do 64) należy kolejno nacisnąć dwa klawisze odpowiadające numerowi napędu, a następnie klawisz (stop, A - do góry, V - w dół).

np. aby uruchomić urządzenie nr 14 (w kierunku na dół) należy nacisnąć kolejno:

$$
\overset{1}{\bigcirc} \overset{4}{\bigcirc} \overset{\bigvee}{\bigcirc}
$$

aby zatrzymać działające urządzenie nr 20 należy nacisnąć kolejno:

$$
\overset{2}{\bigcirc\circ} \overset{0}{\bigcirc\circ} \overset{\text{stop}}{\bigcirc\circ}
$$

**3**. Aby uruchomić lub zatrzymać wszystkie napędy o numerach należących do określonej grupy napędów (zdefiniowanej uprzednio w centralce) należy kolejno nacisnąć : klawisz **F1** (może też być **F2** lub **F3**), następnie klawiszami cyfr wybrać numer grupy (w zakresie od 1 do 16) i w końcu wcisnąć klawisz funkcji (stop, A- do góry,  $\forall$  - w dół)

np. aby uruchomić wszystkie napędy z grupy o numerze 12 (dla pracy w górę) należy nacisnąć kolejno:

$$
\overset{F1}{\bigcirc} \overset{1}{\bigcirc} \overset{2}{\bigcirc} \overset{\triangle}{\bigcirc}
$$

aby zatrzymać wszystkie napędy z grupy o numerze 1 należy nacisnąć kolejno:

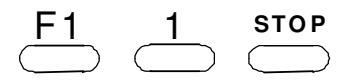